# **Wayland Union Schools Parent Portal Activation Guide**

#### **Step One**

Navigate to the Infinite Campus Parent Portal login screen <https://waylandmi.infinitecampus.org/campus/portal/wayland.jsp>

### **Step Two**

Click the "New User" link

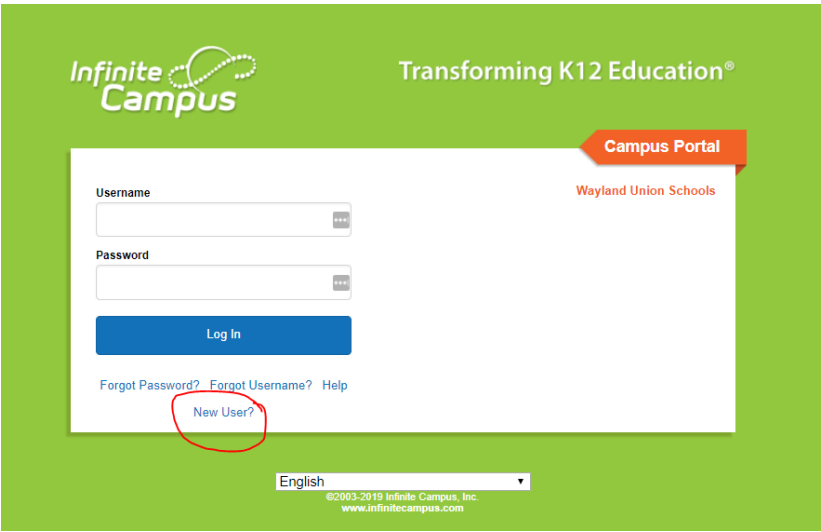

### **Step Three**

Enter the activation key that was sent via email.

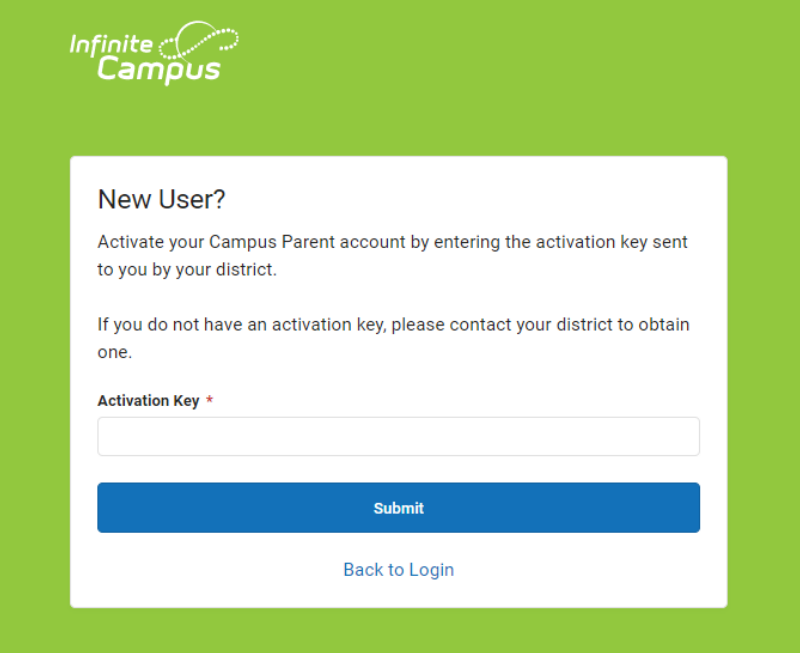

## **Step Four:**

Create a username and password Usernames should be at least 6 characters Passwords should contain a mix of numbers, letters, and special characters

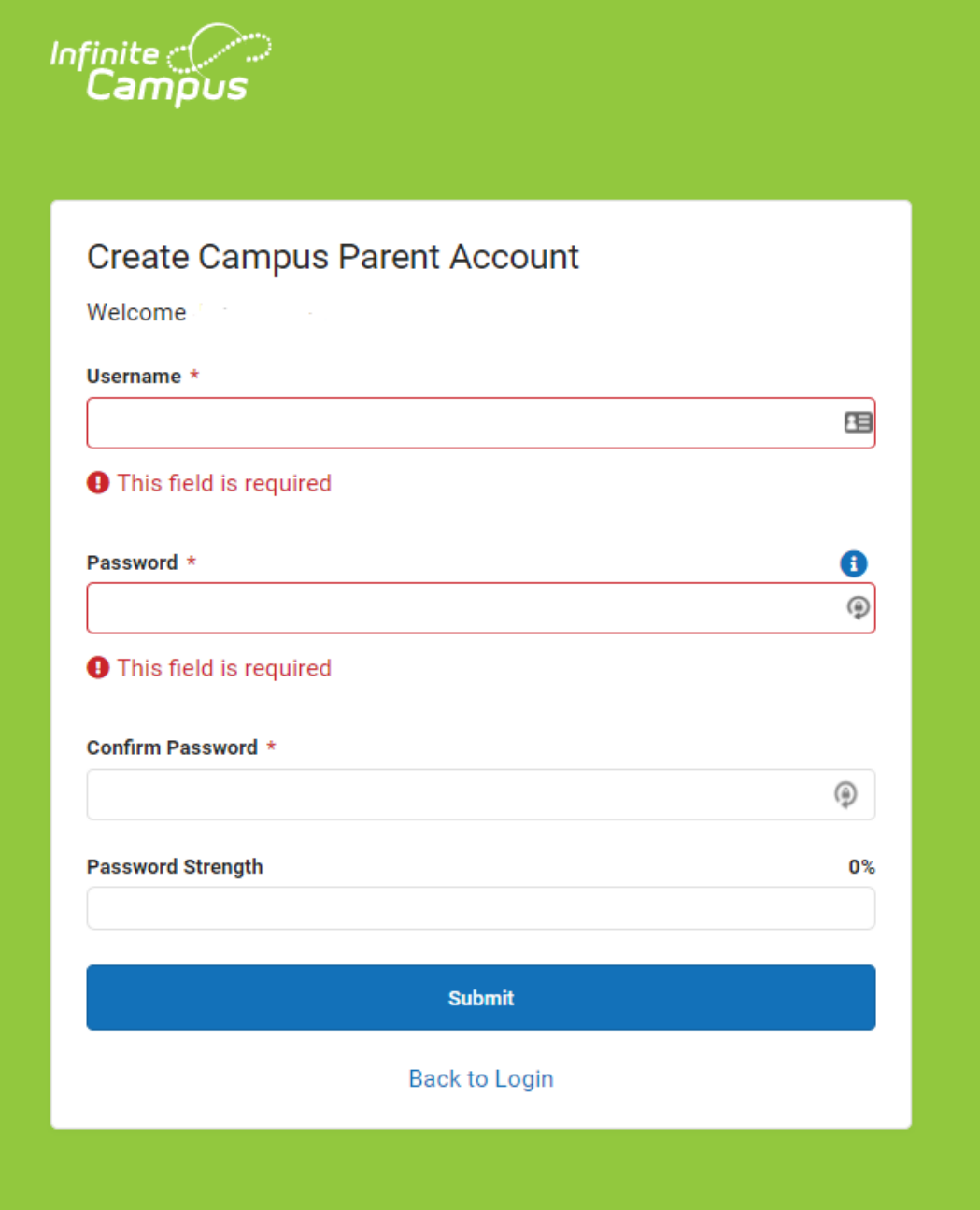

**Step Five:** Click "Submit"